macOS Sonoma

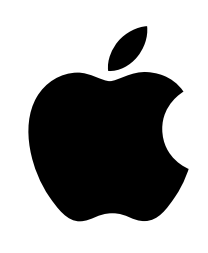

# **Apple at Work** Mac Employee Communications Kit

2

# Give your employees access to Mac

When rolling out Mac as a device choice option for your employees, it's important to build awareness and provide a great user experience—from initial launch through onboarding. This kit is designed to support your internal Mac enablement communications, so you can share information with your employees about availability, device selection, setup, and support. To help you promote your Mac program, we have included guidance for planning as well as customizable templates for emails, newsletters, intranet portals, and more.

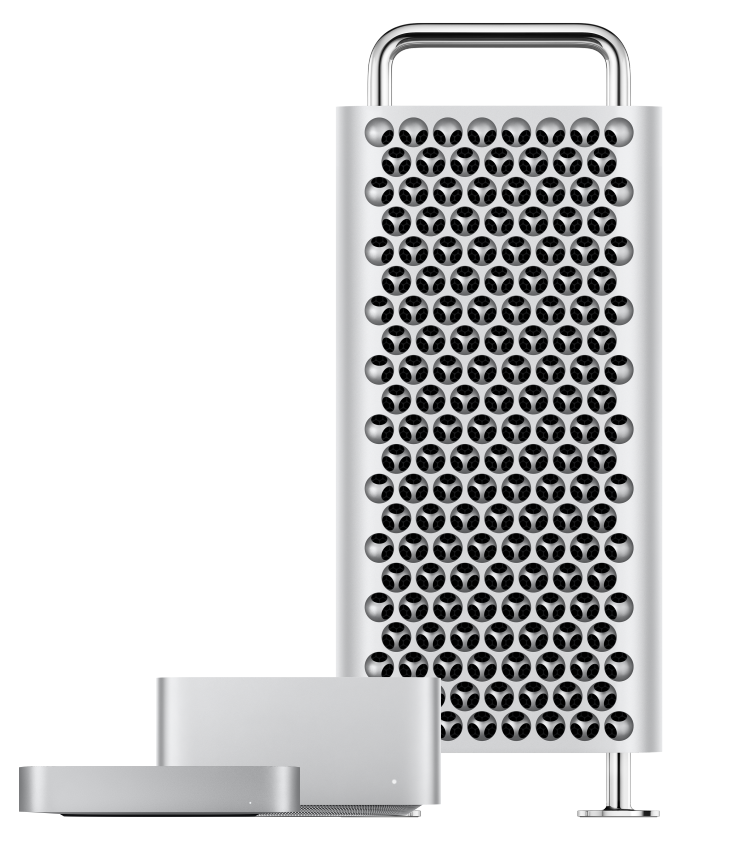

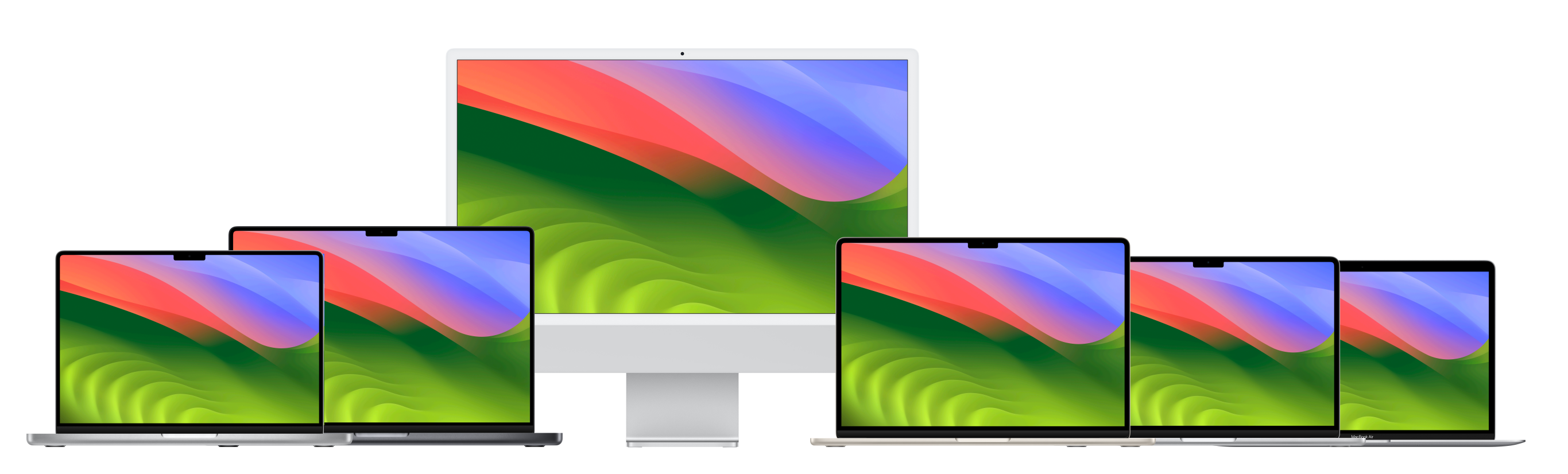

It's important to help your stakeholders understand why you're offering Mac. The following resources will help you highlight the features that support your vision and speak to your audiences—whether executives, managers, IT, or employees—across your organization. Suggestions for key messages are outlined below.

# Stakeholder messaging

## **Intuitive user experience**

Whether you're new to Mac or refreshing from an older model, Mac makes it easy to find what you need, stay organized, and take on any task. Its clear, simple design just makes sense—especially if you have an iPhone or iPad. So things like managing multiple windows and keeping track of your files are a breeze. And with quick access to all the controls you need, exactly when you need them, navigating your Mac is easier than ever.

## **Exceptional performance**

Every Mac with Apple silicon offers supercharged performance so employees can take their business workflows to the next level. For example, the game-changing performance of MacBook Pro with M3 Pro or M3 Max supports a range of pro-level workflows, such as editing 8K video, running AI and ML models, or analyzing large data sets. And with all-day battery life, an immersive 14-inch or 16-inch Liquid Retina XDR display, and an array of pro ports, employees can do more than ever.

## **Amazing battery life**

MacBook Pro can deliver 18 to 22 hours of battery life on a single charge. Lithium-ion batteries charge faster, last longer, and have a higher power density for more battery life in a lighter package.

## **Compatibility with existing software and systems**

Apple devices work with most enterprise systems and apps that your company already uses—mail and messaging, network connectivity, file sharing, collaboration, and more—giving your employees access to everything they need to do their jobs. From Microsoft 365 to Slack to Zoom, Mac has you covered.

## **Secure by design**

Apple designs Mac hardware and software with advanced technologies that work together to run apps more securely, protect corporate data, and help keep employees safe on the web. Built-in features enable personal and corporate information to remain separate and protected on the same device, without compromising user privacy.

## **Total cost of ownership**

Mac devices are durable, lightweight, and built with the highestquality materials, making them perfect for employee use. Because of their low maintenance, high-quality construction, and high residual value, Mac and iPad last longer and are worth more two, three, and four years into their use.

## **Zero-touch deployment**

With Apple Business Manager, devices can be distributed directly to employees and used straight out of the box, without manual configuration. And with flexible deployment models across all Apple platforms, IT can get employees up and running faster than ever with the best tools for the job.

## **Sustainability**

We believe we can make the world's most iconic products without depleting the earth's resources. As a company, our operations are already carbon neutral, and we're working to make every Apple product carbon neutral by 2030. That includes manufacturing Mac with 100% recyclable or renewable materials and making sure that every link in our supply chain upgrades to 100% renewable energy.

## **Built-in accessibility features**

Features like text-to-speech and VoiceOver, Safari Reader, display settings (including Zoom and invert colors), and customizable trackpad controls give every employee the power to set up their device in the way they work best.

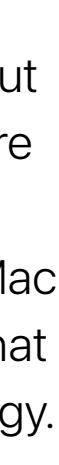

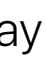

## **Defining your vision**

The first step in a successful Mac Employee Choice program is to define your vision. The statement should be simple, clear, and connected to your company culture. And it should point to the outcomes of using Mac. Here are a few examples:

- "We want to empower every employee to be productive, collaborative, and creative."
- "We believe that by giving employees a choice, they'll deliver their best work."
- "Our employees will have the skills and tools they need to be successful."

## **Setting your goals**

As you define your vision, decide which outcomes will indicate success. Examples include:

- For employees—increased engagement, satisfaction, and/or retention
- For IT teams—faster deployment, simplified management, and reduced support costs
- For the business—improved affordability, sustainability, and productivity
- How will employees order devices?
- 
- How will you train employees?
- 
- Which software is compatible?

## **Naming and identity**

Many organizations use an internal name for their Mac Employee Choice program, to mark the start of a new project, and to make it easily recognizable. Some choose simply to use "Mac at [Company Name]" to ensure consistency. If you name your program, please be sure that any branding aligns with the design guidelines found later in this guide.

## **Planning the basics**

It's important to determine how you'd like to handle specific internal communications such as ordering, employee eligibility, and software compatibility. Questions to ask include:

• How will managers approve employee requests?

• How will employees get help (for example, a desk or portal)?

## **Timeline**

Create a timeline for your key milestones and share it with your audience.

### **Measuring success**

How will you define success? Consider a range of measures, and refer back to your vision and goals when determining your criteria. Think about which measurement practices you'll use: surveys, interviews with participants, industry research, TCO, volume of support tickets, or general employee satisfaction rates.

Remember that change happens gradually over time. Set the expectations that you're aiming for positive outcomes and that you can make adjustments along the way based on feedback.

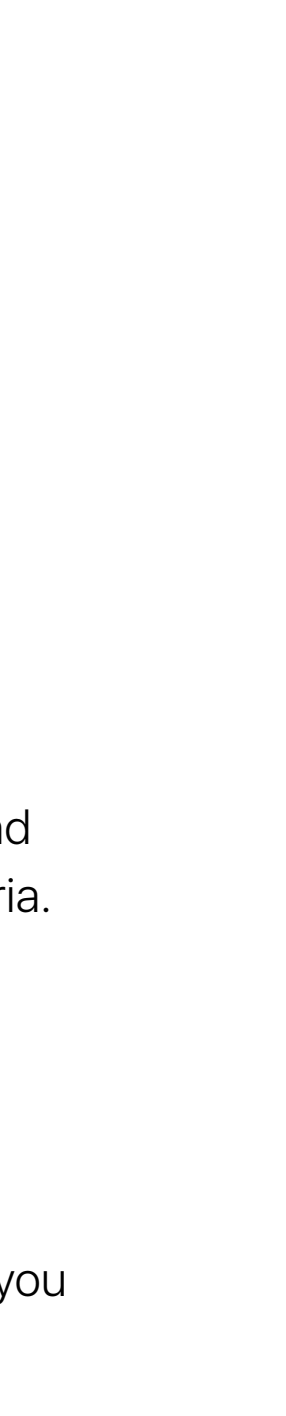

# Communications strategy and planning

To develop your internal communications plan, start by outlining the program goals, messaging, and content needs. Then determine resource requirements, timelines, and how you will measure success along the way.

# Spread the word about your Mac program

Organize your communications plan into three key phases to help you generate interest, support a successful launch, and encourage engagement. On the following pages, you'll find reference materials and suggested templates to use during each phase.

## 1) Inform 3 2 Engage 3 Support (2) Engage 3 2 Support

**Prepare:** Get set up for success with an organized communications strategy that supports your employees needs. Build out content that clearly conveys the benefits of Mac, process to select a device, and how to find support.

Launch: Communicate kickoff messaging through emails, videos, or events.

Ordering and onboarding: Make the employee experience as seamless and enjoyable as possible.

- Develop Mac program vision and key messaging
- Prepare and share your communications plan
- Create your content (such as surveys, email templates)
- Device selection email
- Portal example
- Get ready for your new Mac email
- Welcome to your new Mac email
- Let's set up your new Mac email
- Tips to get the most out of your new Mac checklist

Training and support: Help users get up and running, and support their problem-solving as they go.

- "Mac does that" videos
- "Ask for Mac" email
- "Ask for Mac" landing page
- "Ask for Mac" banners
- "Ask for Mac" event signage

Build awareness: Keep communicating with existing and new employees to help inform their technology decisions.

- Mac is here email
- Time to refresh email
- New recruit email
- Return email for upgraders
- Landing page template
- FAQ for choosing Mac

- Mac tips and tricks email newsletter
- Workshops to learn Mac skills

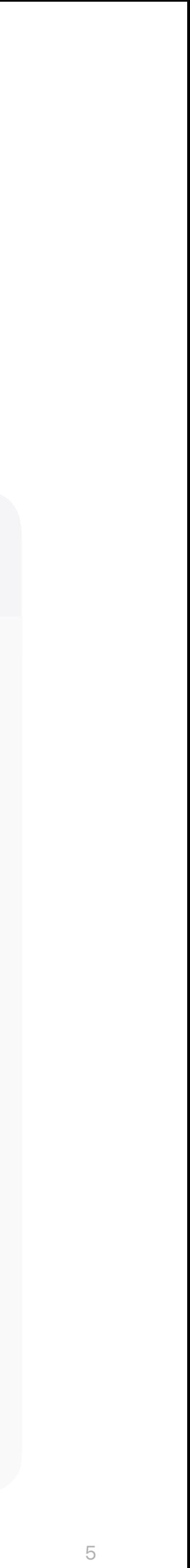

## **lnform**

This phase is all about aligning your internal teams, agreeing on your strategy, and laying the groundwork for a successful program. During this phase you should establish templates, create distribution lists, and survey your employees to better understand their unique requirements. Everything created in this stage can be used across the rest of your communications plan.

At the time of launch, kick off your program with both physical and virtual events to ensure that your message reaches your entire organization. Get your executive team involved in the launch to gain attention and show support for the program.

.<br>Why you would like to move to a Mac

Would you  $\circledcirc$  Yes  $\bigcirc$  No thanks

objects, frames, watermarks, and so on.

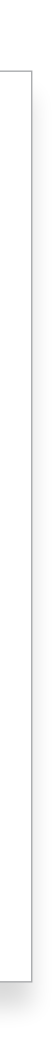

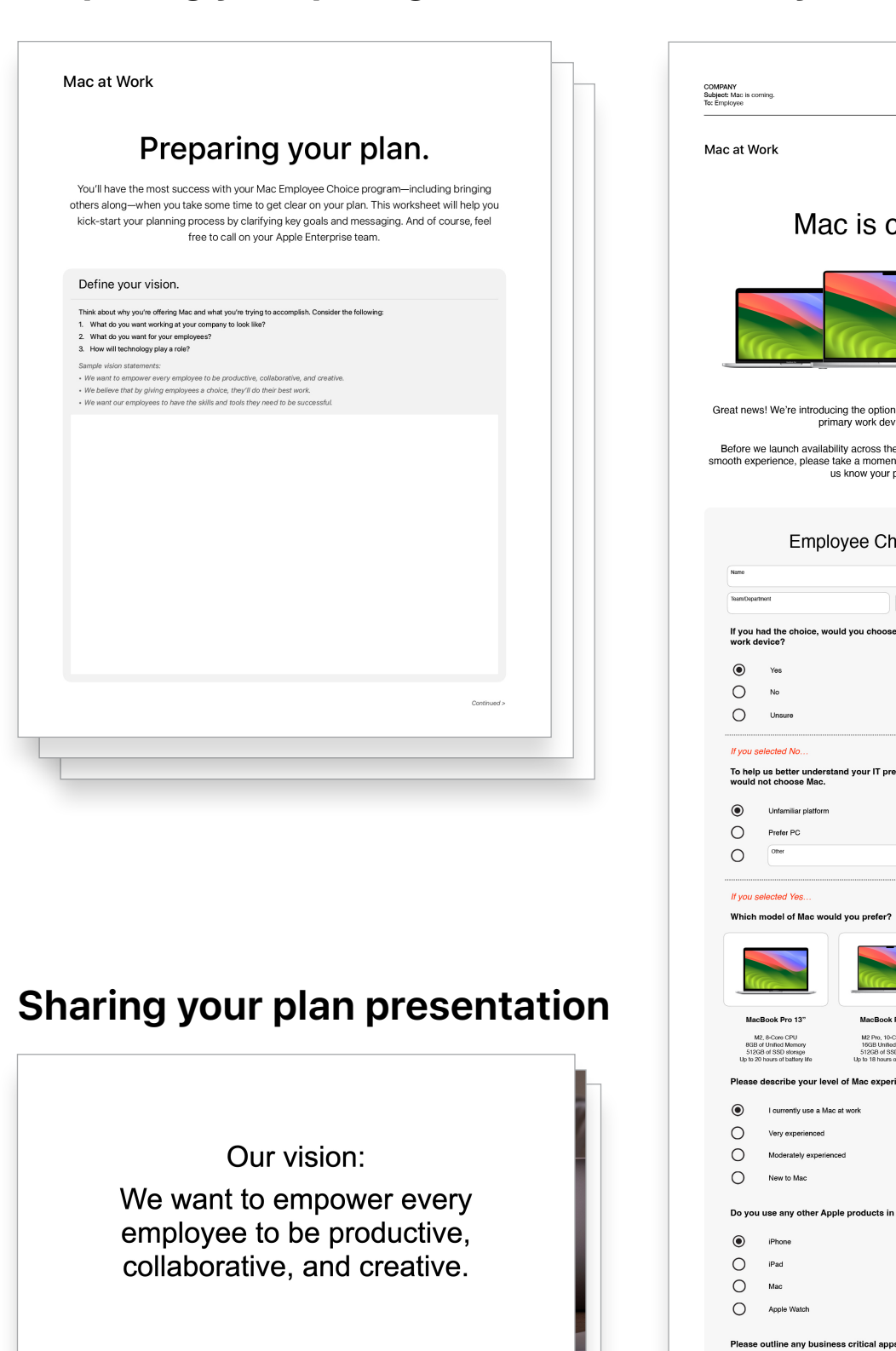

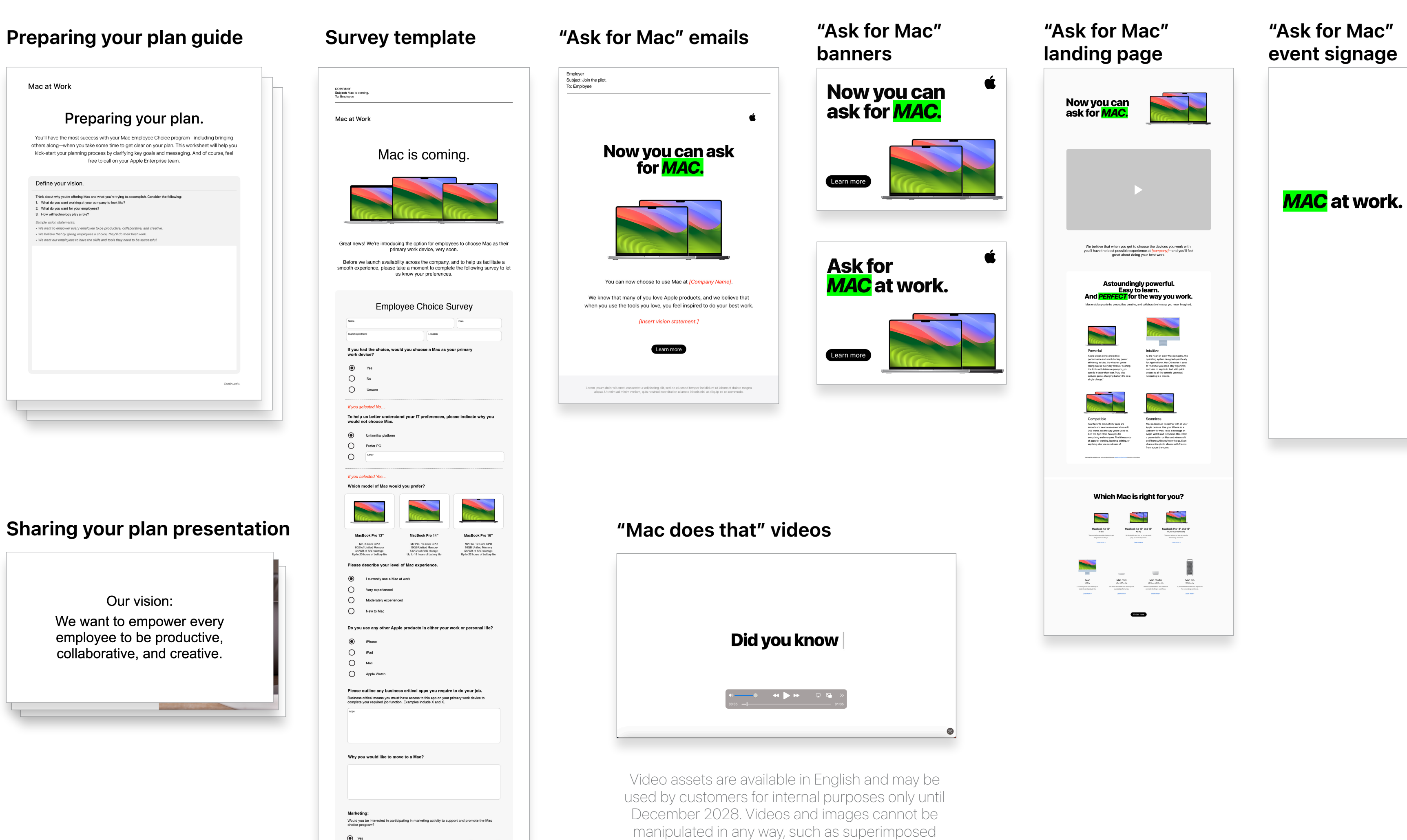

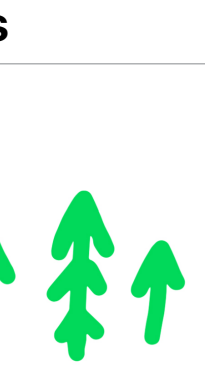

 $\bullet$ 

## **New recruit email** Mac at Work Want Mac for work? Great news. At *[company]*, we believe that when you use the tools you love, you feel inspired to do your best work. That's why you have the option to choose Mad Ready to go? Ordering is easy. Just follow the steps below. Not sure whether Mac is right for you? Keep scrolling. We've included<br>answers to some commonly asked questions. Get set up with Mac. Choose Select your Mac th Learn More **Discover** If you're new to Mac, get help making the swit

## **Return email for upgraders** Mac at Work

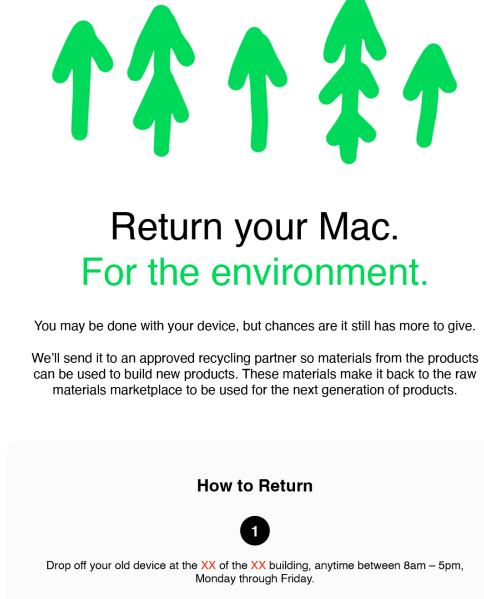

### **Time to refresh email**

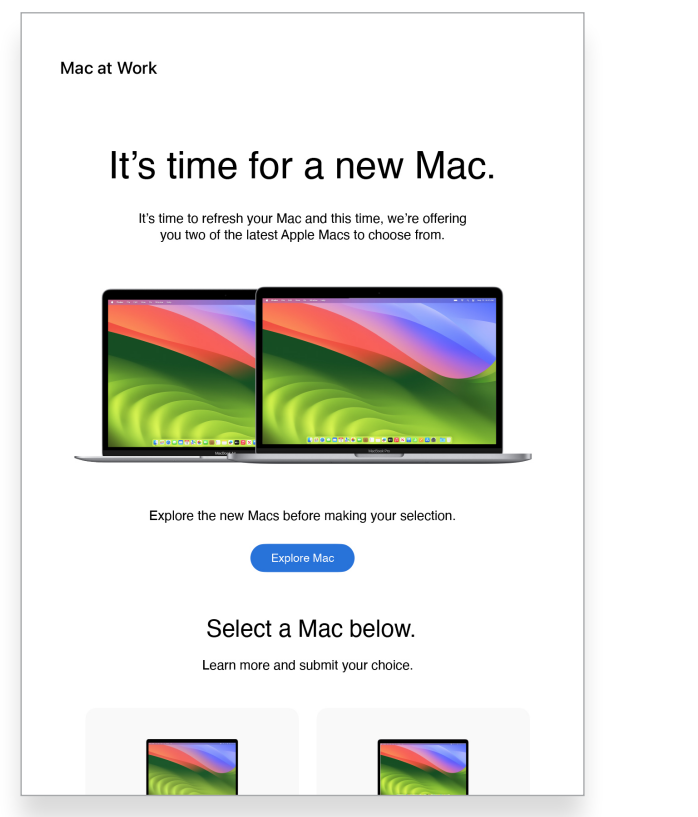

### **Landing page template** Mac at Work  $\begin{tabular}{lllll} \bf{Request} & \tt{Support} & \tt{Tips} & \tt{Community} & \tt{Q} \end{tabular}$

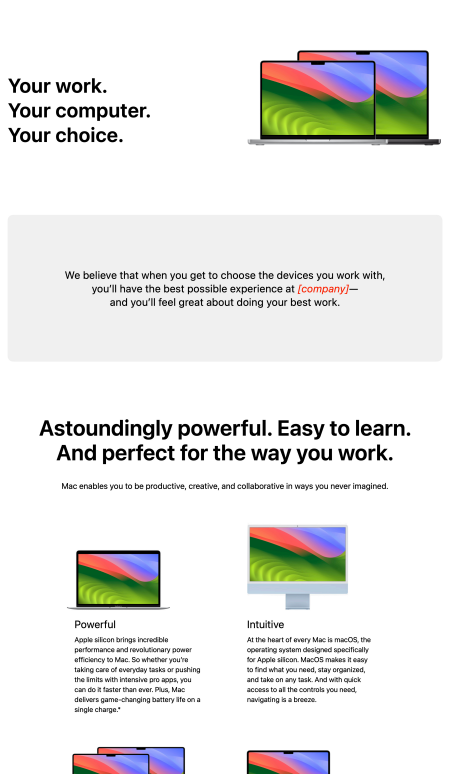

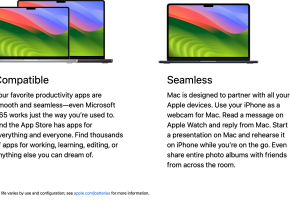

Which Mac is right for you?

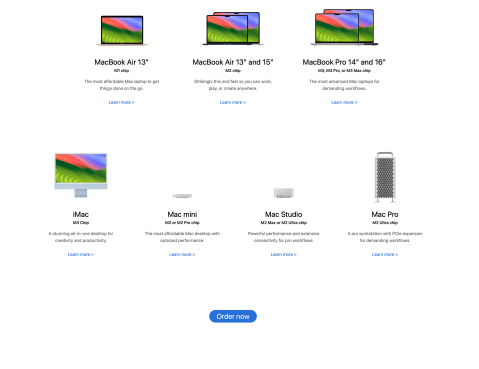

## **Follow-up return email for upgraders**

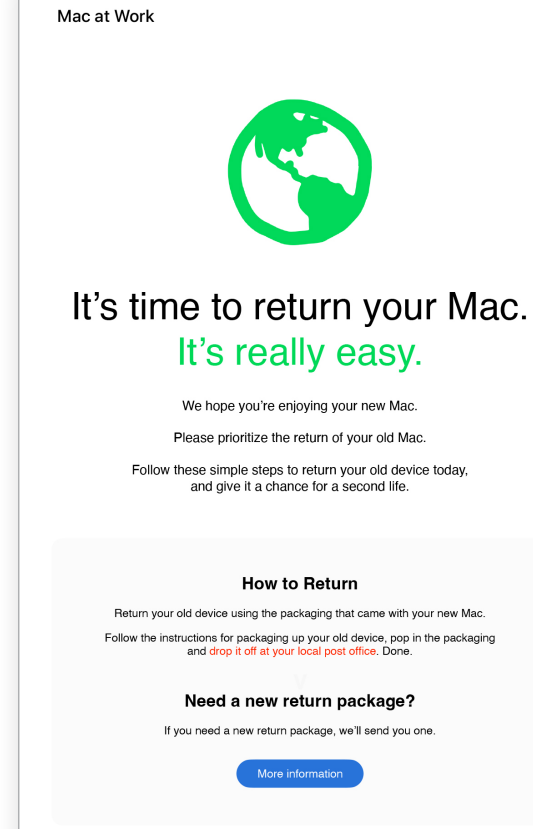

If you have questions about how to return your device,<br>please contact tech support here.

## **Mac is here email FAQ for**

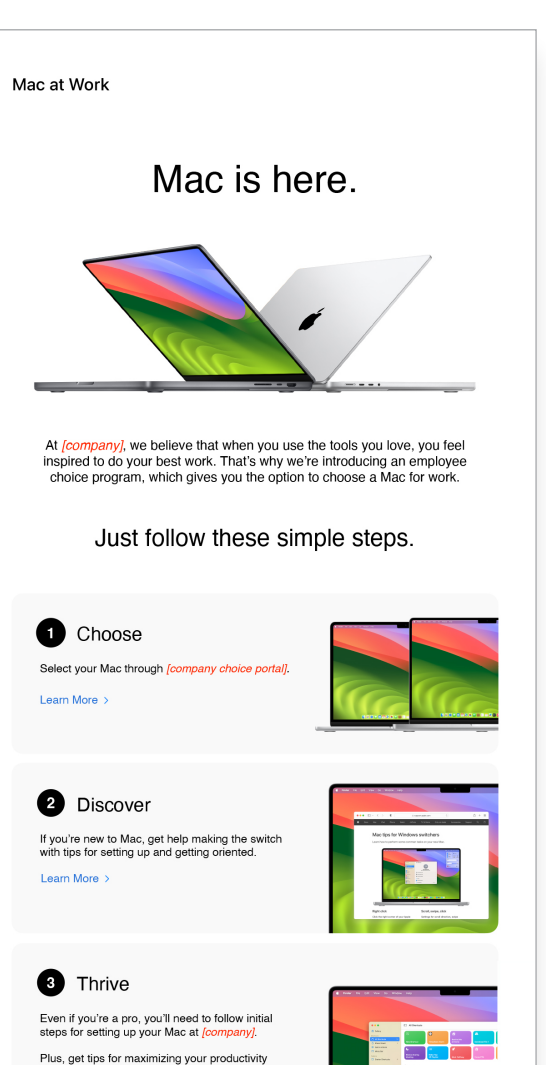

Even if you're a pro, you'll need to follow init<br>steps for setting up your Mac at *[company]*. Plus, get tips for maximizing your productivity<br>with new functionality in macOS. Learn More

Ordering your Mac is fast and easy.

**THE REAL PROPERTY** 

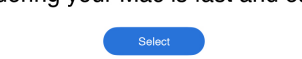

## **choosing Mac**

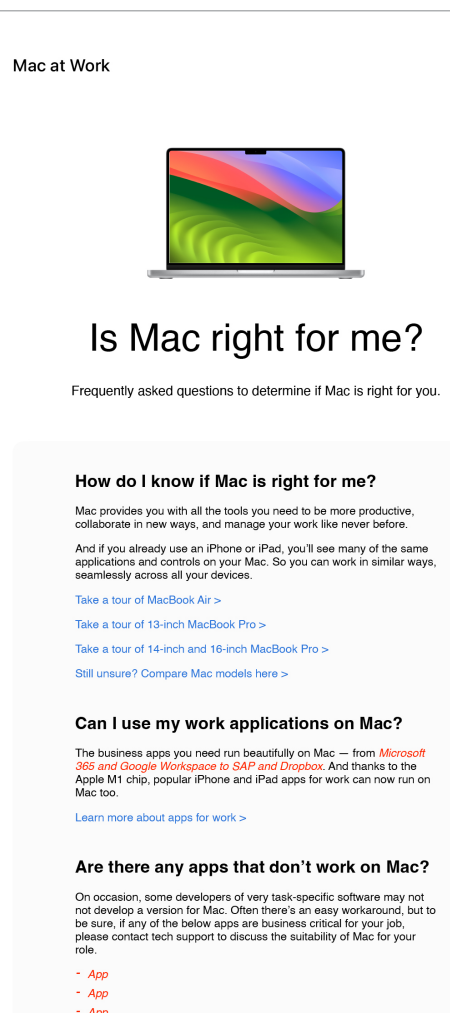

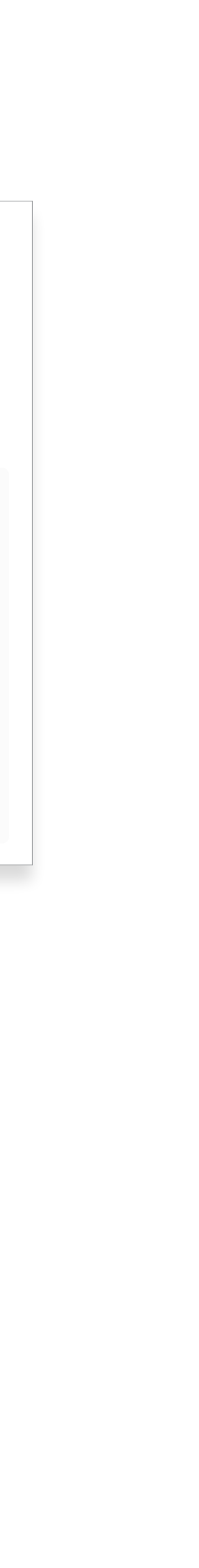

## (2) Engage

Your program requires ongoing communication to drive awareness with employees. Use your existing internal communications channels to engage with them in familiar ways. Remind employees when it's time to refresh or upgrade their devices, how to return old devices, or even just how to take advantage of new features.

In order to help them make a confident, well-informed decision when offering device choice, offer up additional insights on the benefits of using Mac. If you're allowing employees to choose between MacBook Pro and MacBook Air, share relevant product information to help them decide which Mac is right for their job function.

7

## **Mac email** Mac at Work Get ready for your new Mac.

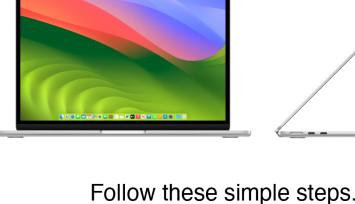

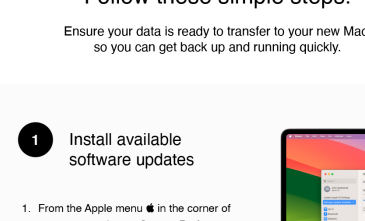

2. Click Software Update.<br>3. Click Software Update.

### **Hints and tips** Support **email newsletter Get ready for your new Let's set up your new Tips to get the most Mac email out of your new Mac checklist** Mac at Work Mac at Work Let's set up Do more with Mac. Unleash your new Mac Tips to get the most out of Mac your new Mac. Ready to start exploring your Mac-or level up your existing skills?<br>Check out these quick tutorials and productivity tips ople silicon, so you can build complex spreadsheets,<br>ions, and multitask across all your projects—all day.<br>Mac makes work better. Move your content to your new Mac. Transfer pictures, documents and other data. to copy all of your documents, apps, contacts, calendars email<br>a new Mac from another computer—even a Windows PC All your files available, from all your devices Here are some quick tips. Do more with macOS. Get up and running quickly and become familiar with your new Mad Find files with Spotlight. Easily adjust the controls you use the most. Spotlight can help you quickly find apps, documents, emails,<br>and other items on your Mac. It can even perform<br>calculations and conversions for you. Move your content to a new Mac More about Spotlight : • Transfer your content: Use Windows Migration Assistant to copy your documents, apps, user accounts and settings from your existing computer to your new Mac.<br>Computer to your new Mac.<br>• If your files are currently on a PC If you're moving content from a Mac, follow the Ma Customize your Mac with System Settings. You can change system settings to customize your Mac. For<br>example, you can change the size and location of the Dock,<br>choose a light or dark appearance, change the desktop<br>picture, and more. 2 Learn some of the Mac basics Open favorite apps: Use the Dock at the bottom of the screen and click on the icons to open apps like Photos and Messages. More about System Settings : Navigate with your fingers: Use the trackpad and gestures to control Copy and paste: Learn the basics and reference the Edit menu at the top of the screen to copy and paste text or other items. **Find what you need:** Find a document or app on your Mac with<br>Spotlight. Just press Command-Space bar, then start typing. Set up Focus to stay on task. Stay on task and minimize distractions with Focus. You can se Focus to pause and silence all notifications or allow only certain notifications-for example, ones from Collaborate with colleagues colleagues on an urgent project. You can also share that<br>you've silenced notifications so contacts know you're busy Collaborate in real time: Invite others, set permissions, and wor More about Focus Track tasks and deadlines: Share lists, assign tasks and set Questions? We're here for you at [contact info]. Check out Microsoft on your Mac Access Microsoft Office: Use Word, Excel and PowerPoint with<br>this version written just for Mac

## **Welcome to your new Mac email**

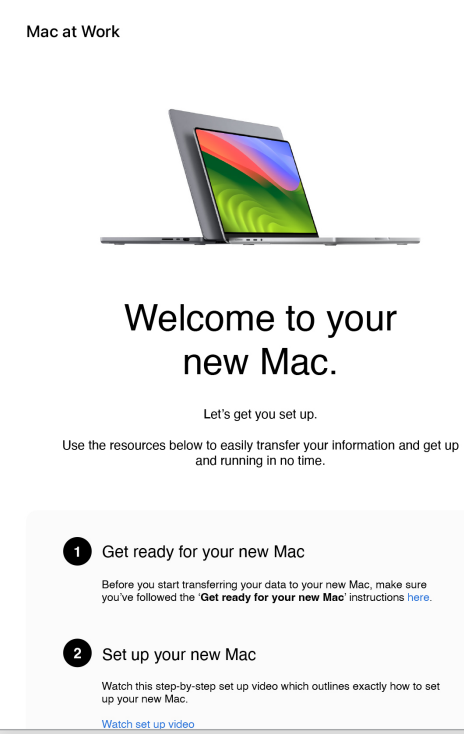

### **Device selection email**

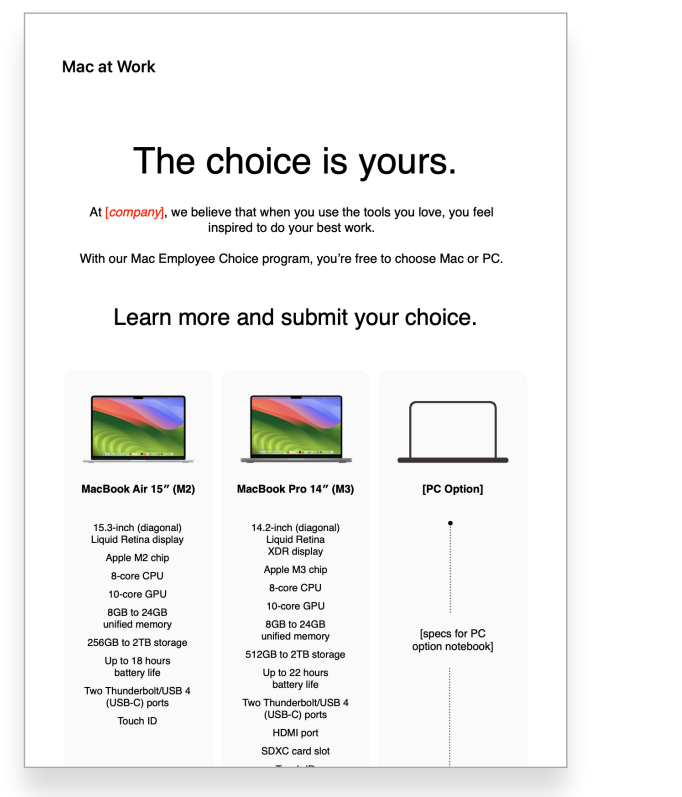

## **Portal example**

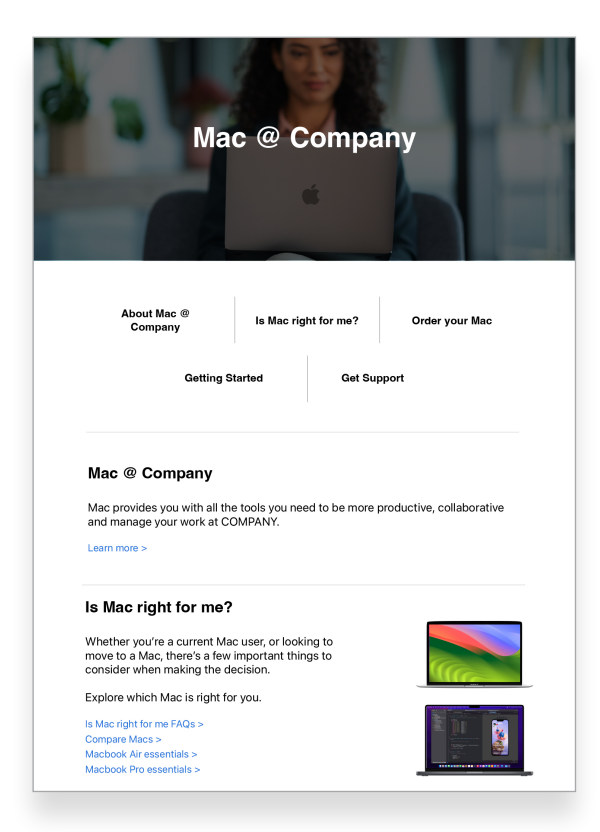

## $\left(3\right)$

Once an employee has selected Mac, it's important to make their experience as seamless and positive as possible. Simplify processes with straightforward communication and easy access to key resources for a smooth and exciting experience.

There are many opportunities for you to deliver a great Mac onboarding process. Consistent communication can ensure employees know what to expect and when. Some organizations take it a step further, making the experience fun and aligning it with their company mission and brand. Training resources, such as the Mac Employee Starter Guide and online skills sessions, will be valuable tools to help support your efforts.

### **Apple is here to help with materials and self-service tools to aid users getting set up and to provide support. Here are a few ideas on how you can support your employees:**

- Conduct user surveys to see how they're adapting to Mac and respond with tailored communications
- Include relevant Apple resources in your newsletters or target communications to specific users
- Use Apple presentation materials for events or tech bars to teach new users how to navigate Mac
- Invite employees to attend Today at Apple sessions at their nearest Apple Retail stores. Talk to your account team or visit [apple.com/today](https://www.apple.com/today/) for more information

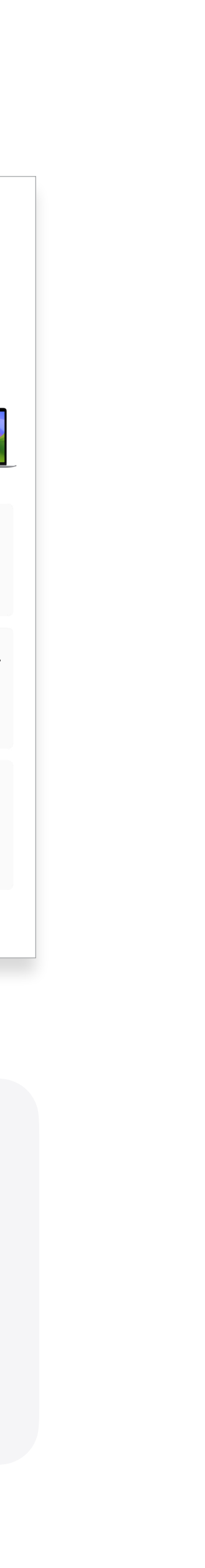

# Trademarks and sample resources

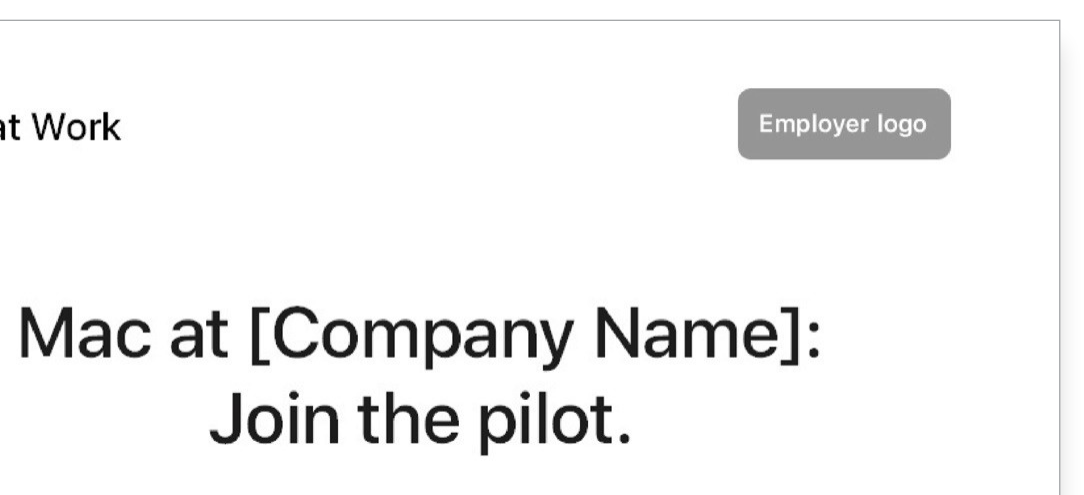

**Apple values.** Learn more about Mac at Work and Apple's approach to accessibility, sustainability, and privacy.

Mac does that: [apple.com/business/mac](https://www.apple.com/business/mac/)

Accessibility: [apple.com/accessibility](https://www.apple.com/accessibility/) 

Environment: [apple.com/environment](https://www.apple.com/environment/) 

Privacy: [apple.com/privacy](https://www.apple.com/privacy/)

**Product pages.** Get all the latest Mac information, including key features and detailed specifications.

Mac: [apple.com/mac](https://apple.com/mac) MacBook Air: [apple.com/macbook-air](https://www.apple.com/macbook-air/)  MacBook Pro: [apple.com/macbook-pro](https://www.apple.com/macbook-pro/) macOS Overview: [apple.com/macos](http://apple.com/macos)

**User guides.** Each Table of Contents provides access to quick hints and tips, with detailed support pages following.

macOS User Guide: [support.apple.com/guide/mac-help/welcome/mac](http://support.apple.com/guide/mac-help/welcome/mac) 

MacBook Air Essentials: [support.apple.com/guide/macbook-air/welcome/mac](https://support.apple.com/guide/macbook-air/welcome/mac) 

MacBook Pro Essentials: [support.apple.com/guide/macbook-pro/welcome/mac](https://support.apple.com/guide/macbook-pro/welcome/mac)

**Support pages and channels.** These are a great place for users to get started and easily see new features at a glance.

macOS Support: [support.apple.com/macos](https://support.apple.com/macos)

MacBook Air: [support.apple.com/mac/macbook-](https://support.apple.com/mac/macbook-air)[air](https://support.apple.com/en-gb/mac/macbook-air)

MacBook Pro: [support.apple.com/mac/macbook-pro](https://support.apple.com/en-gb/mac/macbook-pro)

Mac Tips for Windows Switchers: [support.apple.com/HT204216](https://support.apple.com/en-us/HT204216)

What's it called on my Mac: [support.apple.com/guide/mac-help/cpmh0038/mac](https://support.apple.com/guide/mac-help/whats-it-called-on-my-mac-cpmh0038/mac)

Apple Support Website: [support.apple.com](http://support.apple.com/)

Apple Support App: [apps.apple.com/app/apple-support/id1130498044](http://apps.apple.com/app/apple-support/id1130498044) 

Apple Support on YouTube: [youtube.com/applesupport](http://youtube.com/applesupport)

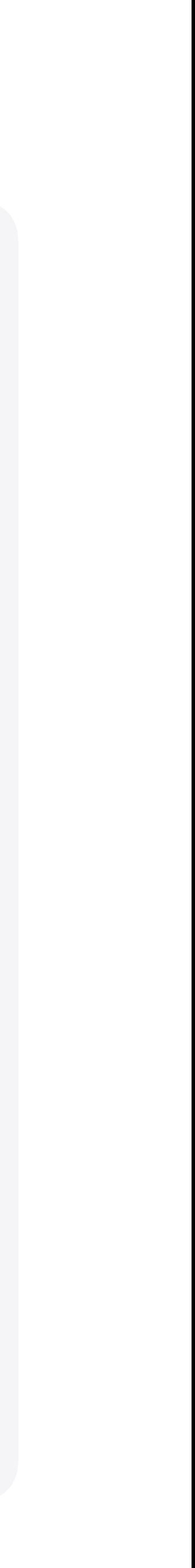

## **Using the name Apple in text**

Business and consumer-facing communications may refer to the company name as Apple. The legal company name, Apple Inc., is reserved for legal documents.

## **Using Mac at Work and Mac Employee Choice in text**

Always write the program name as "Mac at Work" or "Mac Employee Choice," observing the use of upper- and lowercase characters.

## **Logo and lockup**

Keep the Mac at Work lockup and your logo at opposite sides of the design.

## **Product names**

All products that start with a lowercase "i" should always be written with a lowercase "i" and an uppercase "P" (or appropriate letter) followed by lowercase letters, even at the beginning of a sentence, paragraph, or title. For example, iPhone, iPad, and iMac.

Most Apple product names are trademarks. Never translate an Apple trademark. Always use trademarks in English, even when they're surrounded by text in a language other than English. Always write Apple trademarks exactly as they appear in the Apple Trademark list at ww[w.apple.com/legal/intellectual](https://www.apple.com/legal/intellectual-property/trademark/appletmlist.html)[property/trademark/appletmlist.html.](https://www.apple.com/legal/intellectual-property/trademark/appletmlist.html) Always use Apple product names in singular form. Do not add possessive apostrophes. Never say Apple Watches or iPhone's. Modifiers such as models, types, or devices can be plural or possessive.

## **Trademark information**

Whenever you create marketing materials, please review the Apple Trademark List at [www.apple.com/legal/intellectual](https://www.apple.com/legal/intellectual-property/trademark/appletmlist.html)[property/trademark/appletmlist.html](https://www.apple.com/legal/intellectual-property/trademark/appletmlist.html) for the latest Apple trademark information. For more information about using Apple trademarks, visit [www.apple.com/legal/intellectual-property.](http://www.apple.com/legal/intellectual-property) 

If you have questions after reviewing the information provided on the Apple legal website at [www.apple.com/legal,](http://www.apple.com/legal) contact the Apple Trademark Department by email ([appletm@apple.com](mailto:appletm@apple.com)). Allow up to one week to receive a reply.

Mac at Work

9

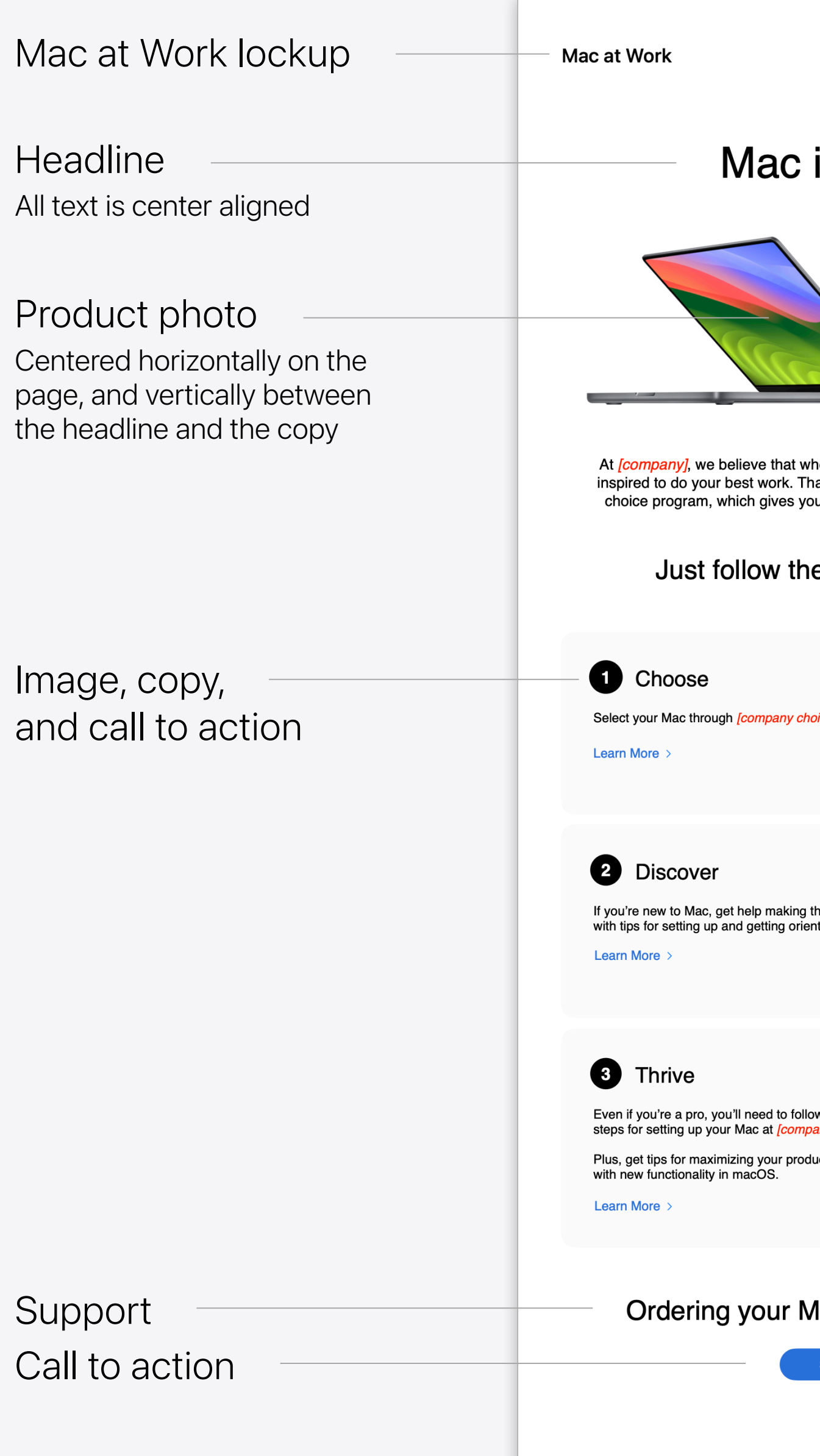

**Email**

## is here.

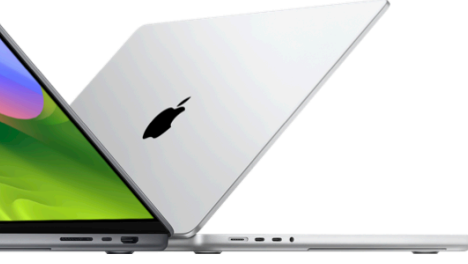

hen you use the tools you love, you feel at's why we're introducing an employee u the option to choose a Mac for work.

ese simple steps.

oice portal].

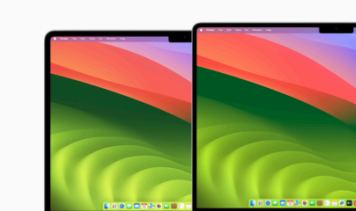

the switch<br>nted.

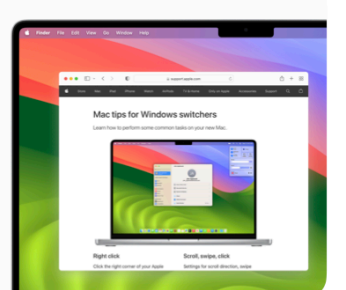

ow initial<br>*pany]*. uctivity

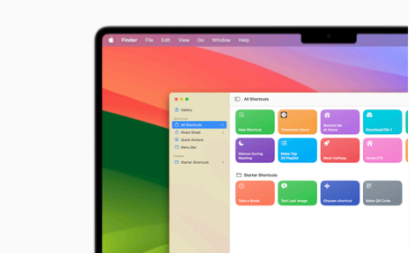

Mac is fast and easy.

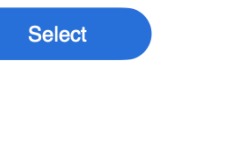

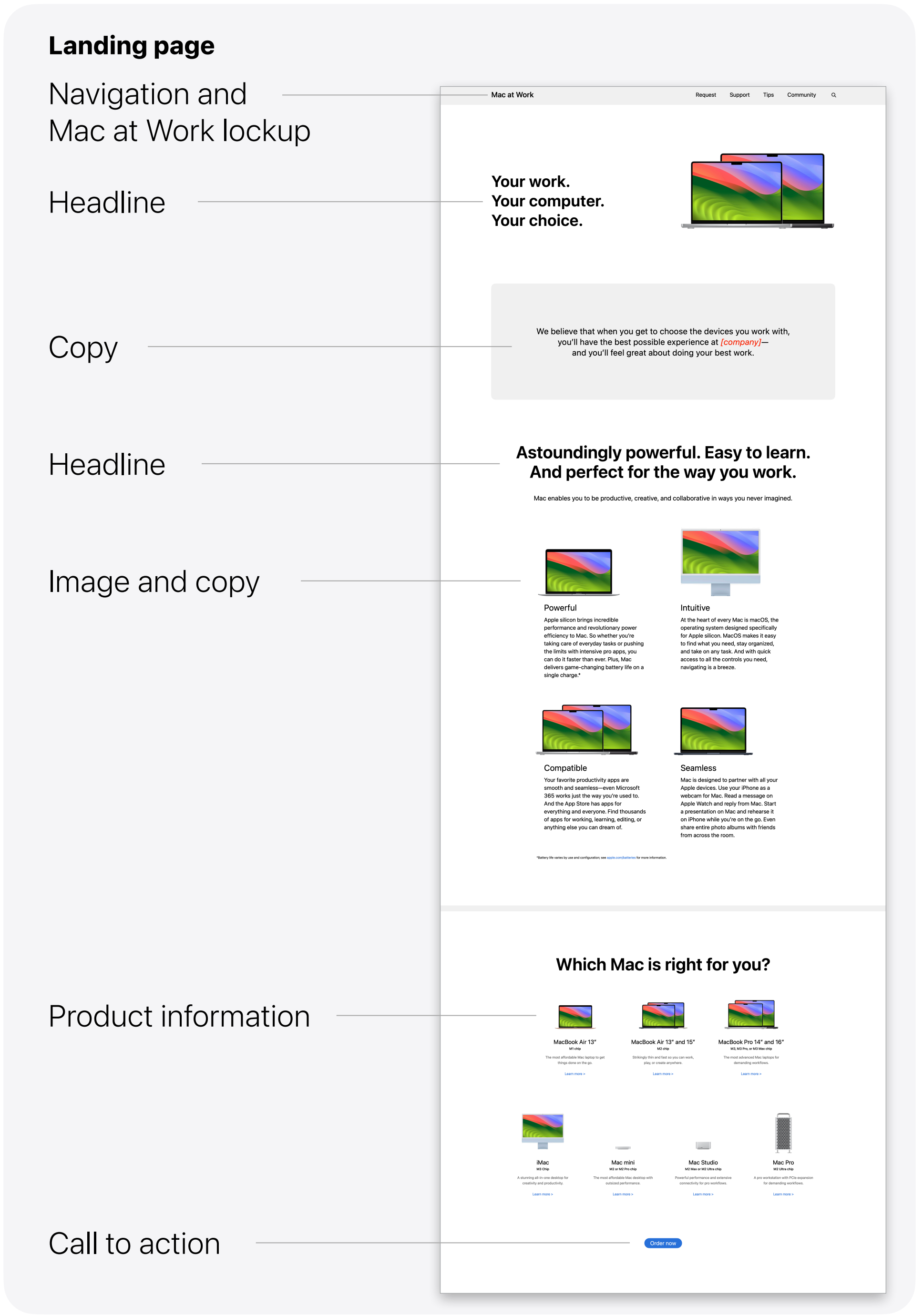

# Appendix

Template Examples

## **Newsletter**

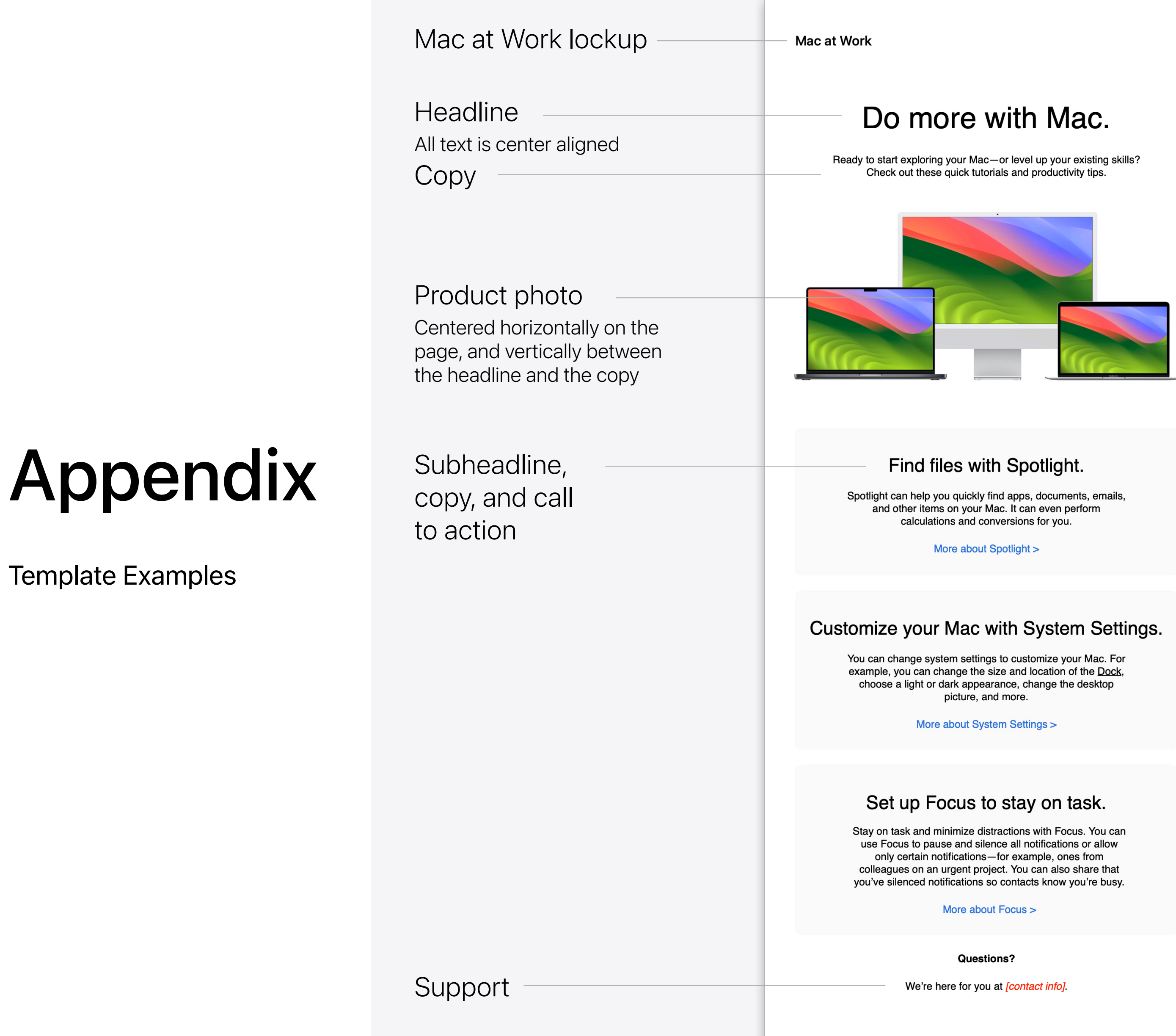

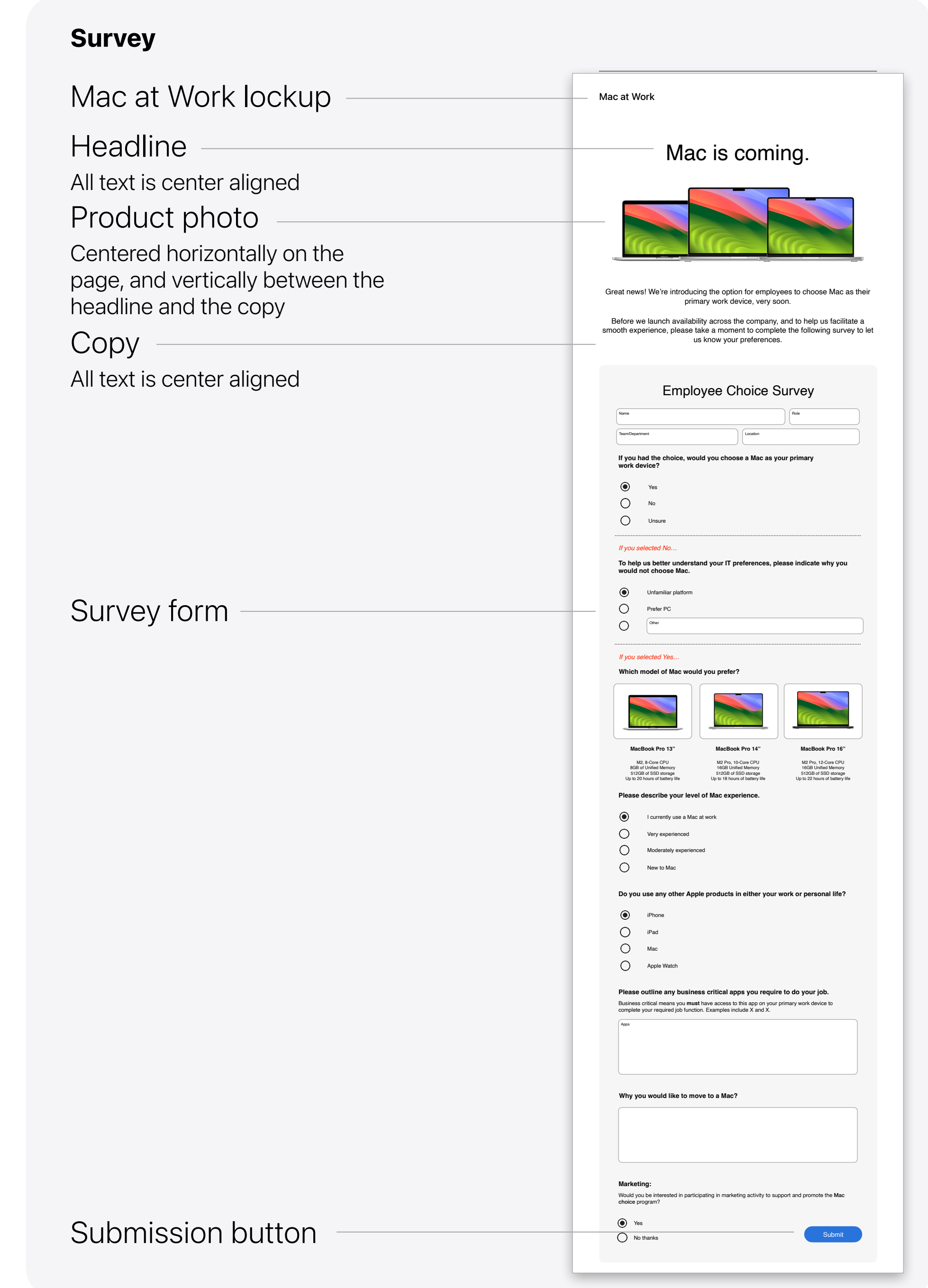